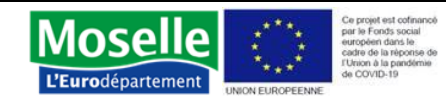

# **MODE D'EMPLOI FORMULAIRE UNIQUE DE DEMANDE D'AIDE AU FONDS DE SOLIDARITE POUR LE LOGEMENT**

Le formulaire unique de demande d'aide au Fonds de Solidarité pour le logement a été conçu pour faciliter la saisie des informations et l'instruction des dossiers de demande d'aide. Ce mode d'emploi vise à préciser les modalités techniques d'utilisation de ce formulaire.

## Modalités de remplissage et d'envoi

Il est à télécharger et à compléter de **manière informatique uniquement**, puis à **imprimer**  en version papier pour envoi au Service de l'Habitat à l'adresse suivante : **Département de la Moselle Direction de la Solidarité – Service de l'Habitat – 1 rue du Pont Moreau – CS 11096 – 57036 METZ Cedex 1.**

Le dossier doit être renvoyé **complet**, c'est-à-dire toutes les catégories correspondantes sont complétées et les pièces annexes sont jointes.

# Sur l'onglet formulaire (1<sup>er</sup> onglet) :

Cocher les aides demandées en cliquant sur le carré. La partie de droite n'est pas à compléter, elle est réservée au Service de l'Habitat.

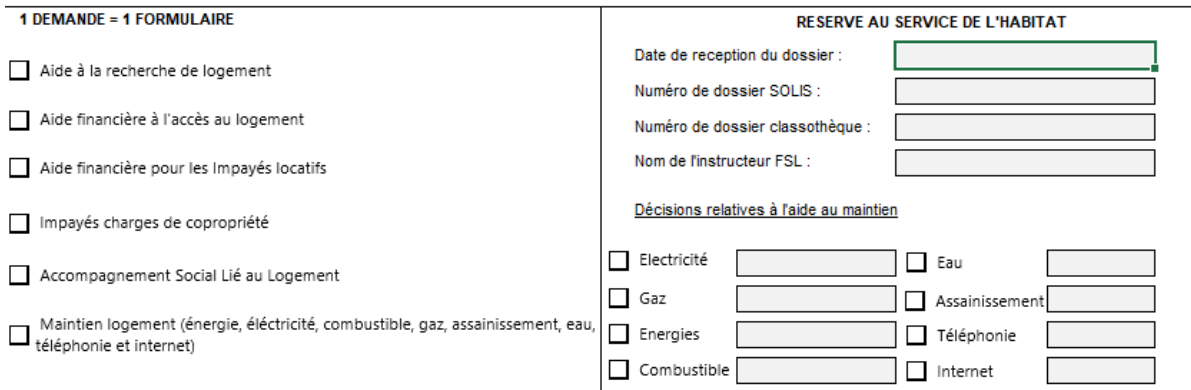

Renseigner toutes les informations concernant l'organisme demandeur, en les inscrivant dans les zones de texte. Il faut cliquer dans chaque rectangle et inscrire le texte.

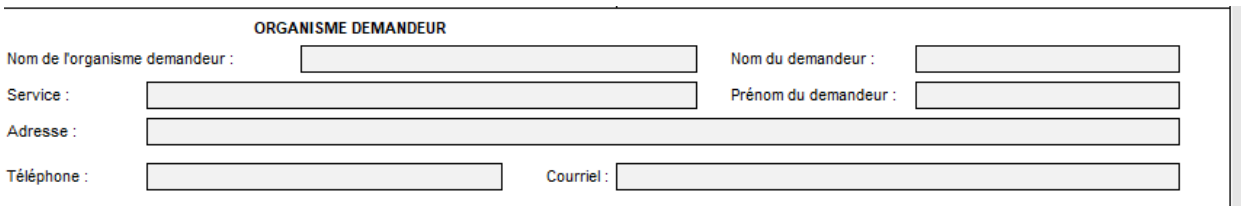

- Renseigner toutes les informations concernant le bénéficiaire de la demande. Toutes les rubriques sont obligatoires pour une bonne instruction du dossier.
	- o Renseigner la civilité, en cliquant sur le rectangle, une liste s'affiche, sélectionner la civilité correspondante.
	- o Saisir la date de naissance sous ce format jj/mm/aa
	- o Attention dans le cas d'une demande d'accès, l'adresse à saisir est celle de l'ancien logement et non de celui pour lequel la demande d'aide à l'accès est demandée.
	- o Renseigner la situation familiale en faisant dérouler la liste (même process que civilité)

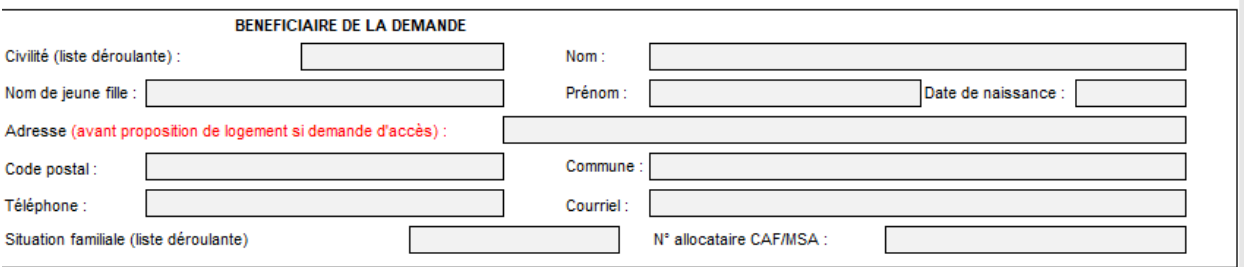

Renseigner toutes les informations concernant le demandeur et toute personne présente au domicile. Les rubriques sexe et situation socioprofessionnelle et scolaire sont à remplir à partir de menu déroulants.

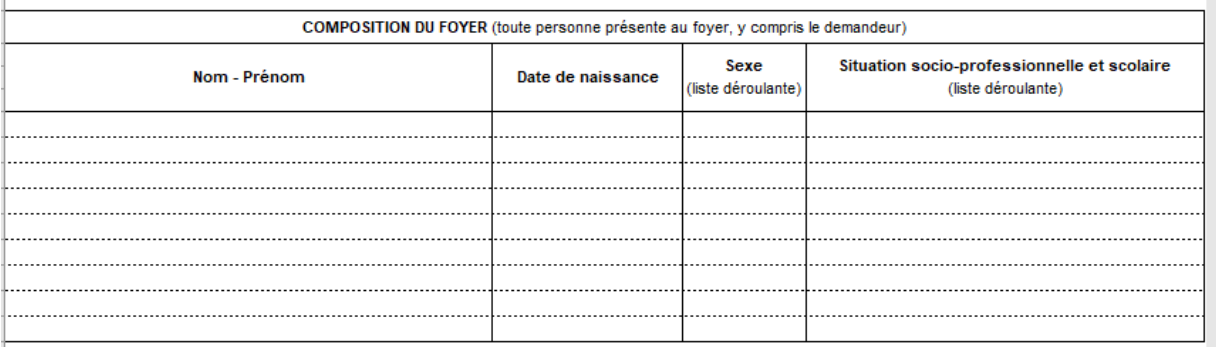

- Compléter toutes les informations concernant le logement avant proposition de logement en cas de demande d'accès, ou le logement actuel pour le maintien.
	- o La rubrique nombre de pièces est à renseigner à partir d'une liste déroulante
	- o Le statut d'occupation et le type de chauffage sont à cocher

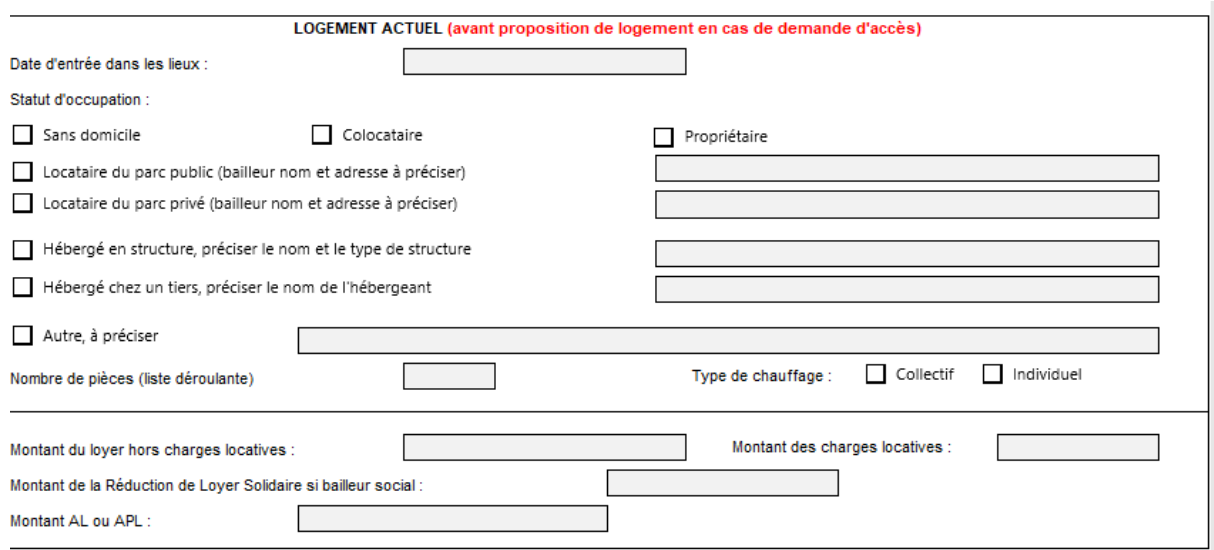

- Pour la partie budget :
	- o les types de ressources peuvent être modifiés via une liste déroulante sur chaque ligne du tableau,
	- o la catégorie autre est à préciser directement dans la case correspondante,
	- o pour chaque membre du foyer, compléter les montants perçus le mois de la demande en € dans les colonnes demandeur/ conjoint et autre,
- o préciser la date de début et de fin des ressources sous ce format jj/mm/aa dans les colonnes adéquates,
- o le total des ressources est calculé automatiquement.

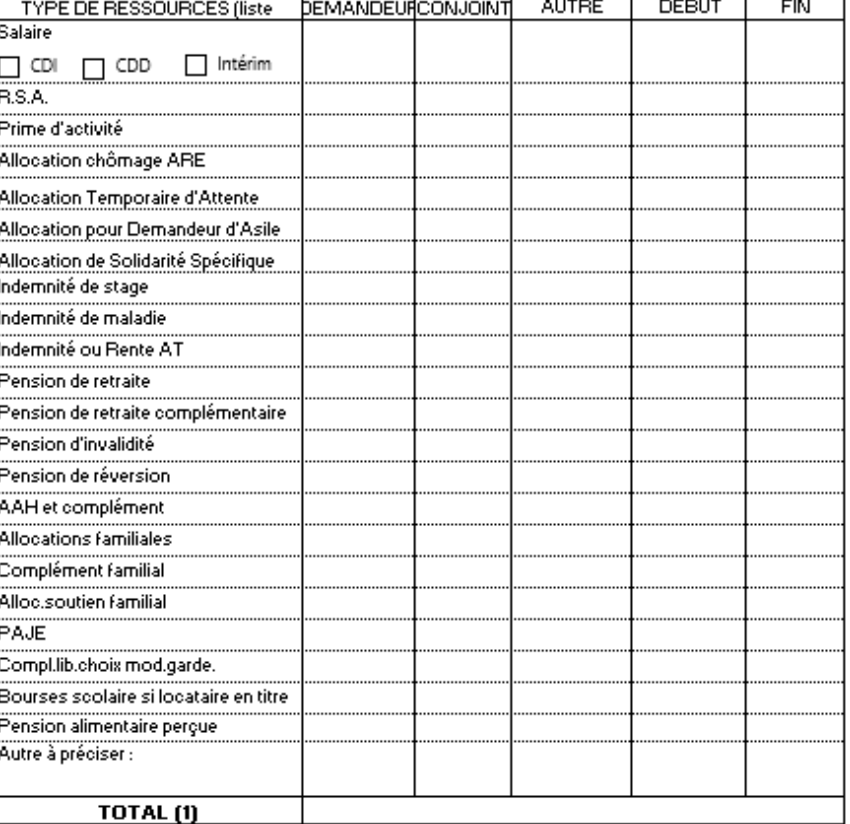

**RESSOURCES DU MOIS DE LA DEMANDE** 

- Le calcul du quotient familiale est semi-automatisé. Le bénéficiaire doit inscrire manuellement son nombre de part.
- Le calcul du QF et du taux d'effort sont automatisés.

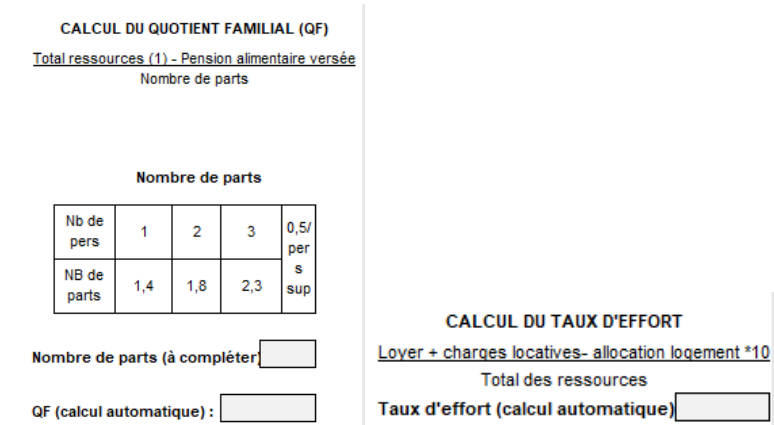

- Chaque ligne des charges du mois est une liste déroulante, à adapter en fonction du bénéficiaire. Les montants sont automatiquement arrondis et sous le format euros. Le total est calculé automatiquement.

#### **CHARGES DU MOIS DE LA DEMANDE**

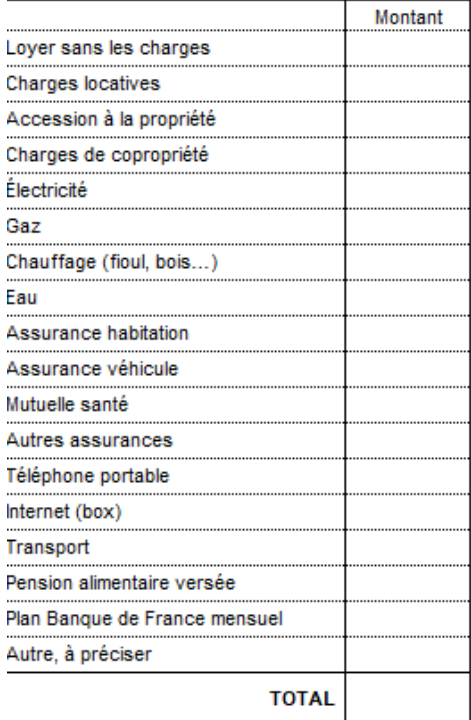

- Pour les crédits et impayés, les montant indiqués sont automatiquement arrondis sous format euros.

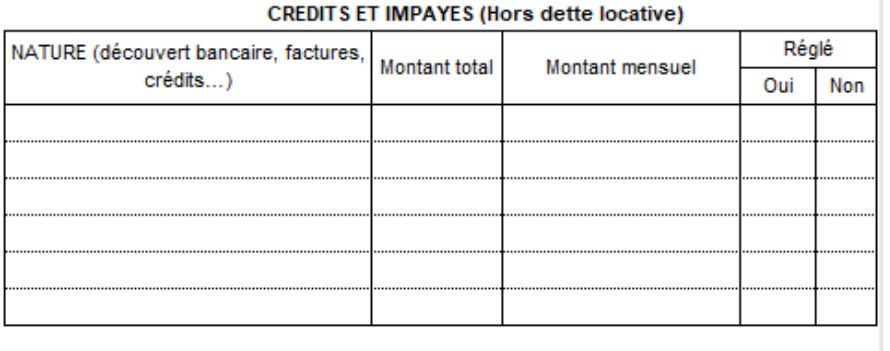

- Pour les dettes locatives ou de charges de copropriété :
	- o Les dates doivent être saisies sous ce format : jj/mm/aa
	- o Les montants indiqués sont automatiquement arrondis et sous le format euros.
	- o Le total des remboursements mensuels est automatisé.

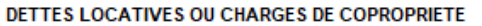

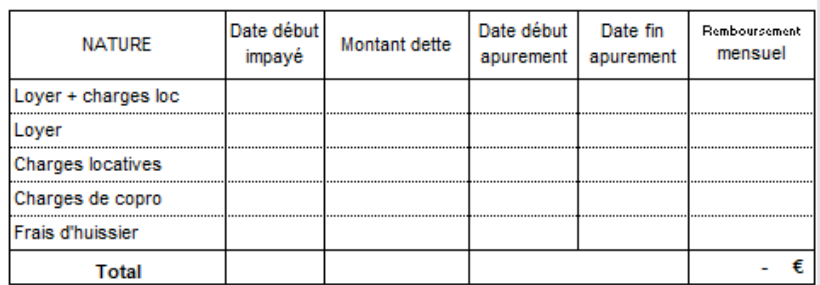

- Le bénéficiaire doit indiquer s'il a déposé un dossier de surendettement ou pas et s'il est en cours de constitution, en cochant la case correspondante.

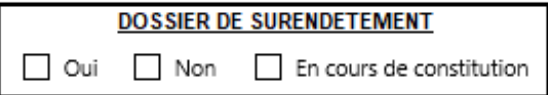

- Dans cette rubrique, il s'agit de cocher les aides correspondantes et indiquer en € le montant des aides demandées.

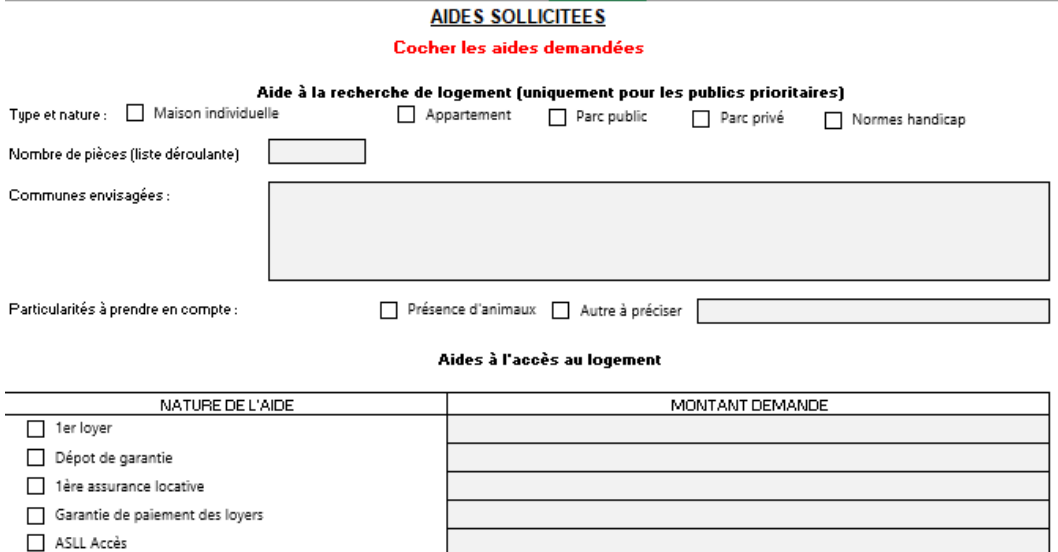

- Dans la partie exposé de situation des zones de texte sont prévues pour renseigner les informations :

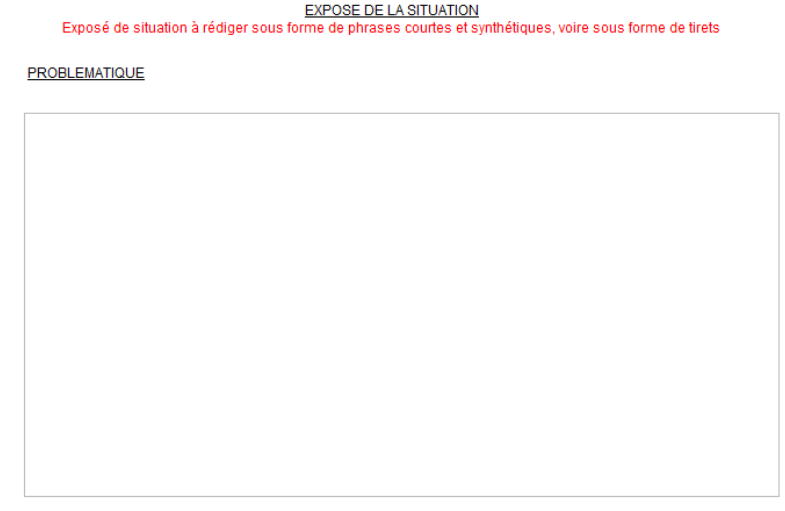

- Une fois compléter par voie dématérialisée, le formulaire doit être imprimé et signé par l'organisme demandeur avant envoi.

Fait à : Date: Signature:

## Concernant les annexes :

- Le formulaire doit être accompagné de pièces justificatives qui varient en fonction du type de demande d'aide. Le tableau ci-dessous récapitule les pièces justificatives nécessaires pour chaque type d'aide.
- Certaines pièces complémentaires sont disponibles en cliquant sur le mot annexe en bleu.

### PIECES COMPLEMENTAIRES SOLLICITEES SELON LES AIDES SOLLICITEES

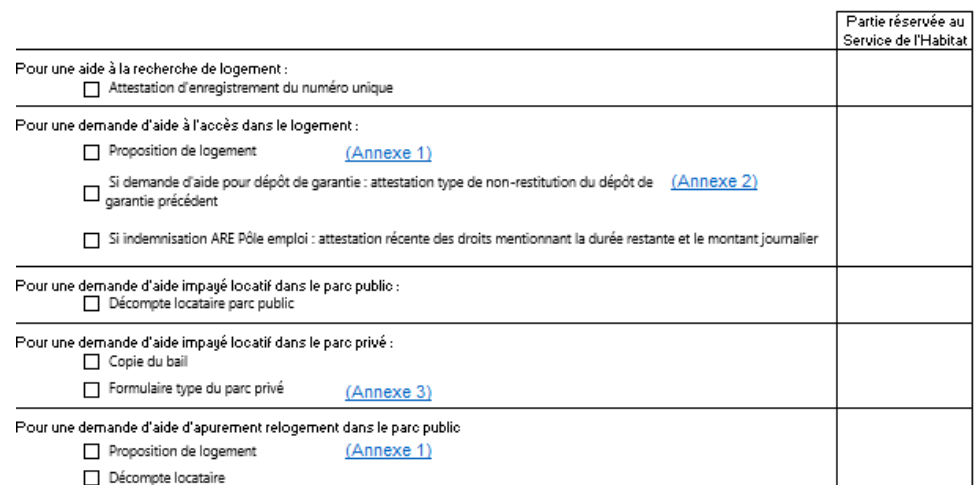

- Elles sont également disponibles via les onglets en bleu. Il faut cliquer sur l'onglet souhaité pour que l'annexe s'affiche.

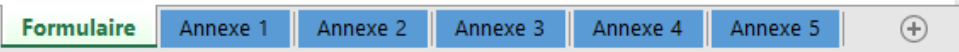

- Pour imprimer le formulaire, il faut sélectionner les paramètres d'impression suivantes le cas échéant :

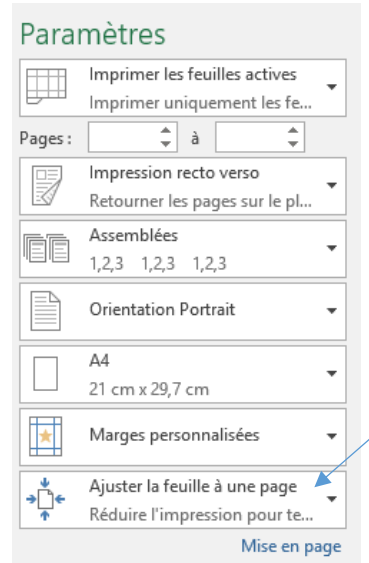

- Pour imprimer une annexe, il faut se mettre sur la page de l'annexe souhaitée et sélectionner fichier puis imprimer. Cette manœuvre est à faire pour chaque annexe à imprimer.